# Změny v IS PEvA II v prosinci 2022 a začátkem roku 2023

Verze dokumentu: 1.0 Datum: 17. 4. 2023 Autor: Josef Hora, AS MV, [josef.hora@mvcr.cz](mailto:josef.hora@mvcr.cz)

**Cíl dokumentu:** Sumárně popsat změny, ke kterým došlo v systému pro vedení evidence Národního archivního dědictví (dále jen "IS PEvA II") v druhém pololetí roku 2022 a prvním čtvrtletí roku 2023.

**Obsah dokumentu:** Vedle opravy několika chyb došlo v IS PEvA II k několika rozšířením. Užitečná by měla být hlavně nová funkcionalita popsaná v bodě 1. Úpravy popsané v bodě 2 a 4 mají zabránit nechtěným chybám. Významné jsou i změny při práci s evidenčními jednotkami (bod 5) a také změny popsané v části 6. Ty sice nejsou v systému na první pohled tak zřejmé, ale mohou výrazně ovlivňovat práci operátora IS PEvA II:

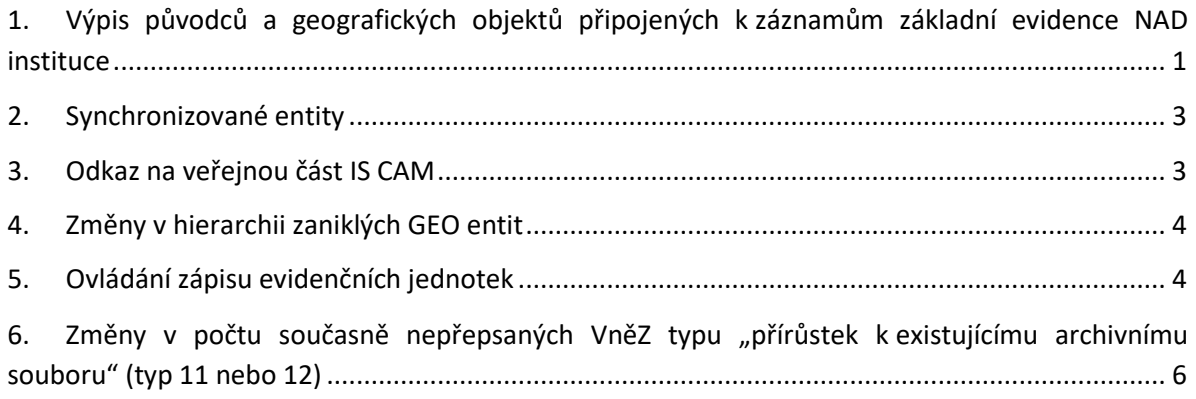

## <span id="page-0-0"></span>**1. Výpis původců a geografických objektů připojených k záznamům instituce v základní evidenci NAD**

 $\bullet$ Z evidence původců lze nově stáhnout do počítače seznam původců, kteří jsou připojeni k záznamům evidence NAD (listům NAD, dílčím listům, vnějším změnám) dané instituce (archivu). Pokud jste v IS PEvA II přepnuti do základní evidence NAD, tak nad přehledem evidence (mřížkou) najdete nové tlačítko (jeho obrázek je výše).

Postup užití si ukážeme pro analogickou funkci u geografických objektů (GEO):

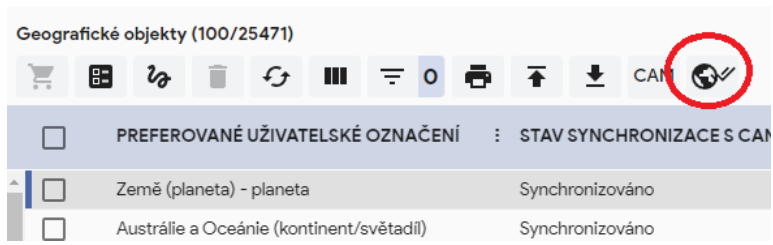

1. V základní evidenci NAD otevřete evidenci geografických objektů.

2. Sepněte označené tlačítko nad přehledem GEO (viz obrázek).

3. O vytvoření výstupu ve formátu CSV (textový soubor s oddělovači) jste upozorněni notifikací. Soubor uložte do počítače a otevřete, nejlépe v tabulkovém procesoru.

4. Výstup otevřený v aplikaci Excel (abecedně seřazený a částečně vizuálně upravený):

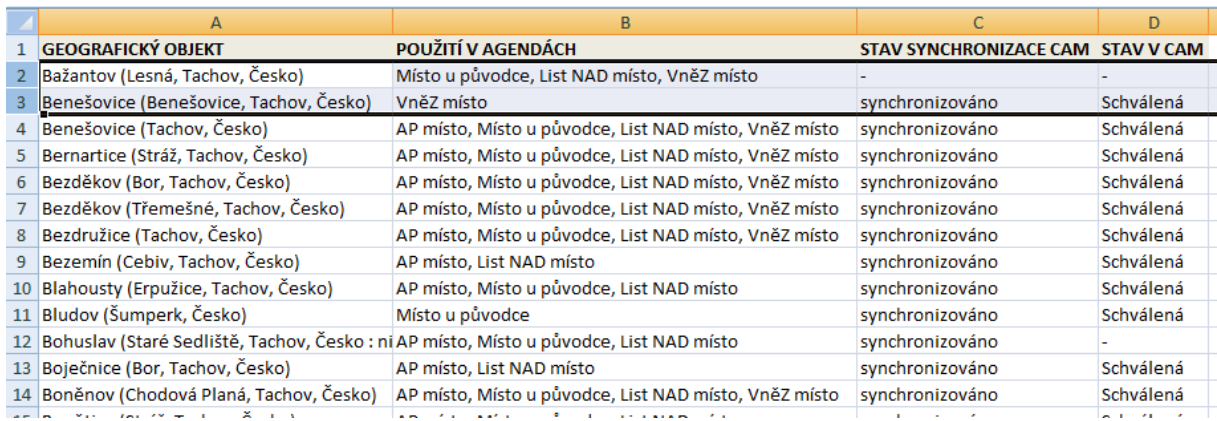

Sloupec "A" obsahuje preferované označení geografického objektu. Ve sloupci B je identifikace toho, kde je GEO využito. Např. "Místo u původce" znamená, že je připojen jako místo narození nebo úmrtí, sídlo korporace nebo místo události u původce, který je "použit" v evidenci NAD vašeho archivu.

Sloupce C a D jsou důležité pro kontrolu synchronizace s informačním systémem pro centrální správu archivních autoritních záznamů (dále jen "IS CAM") a hlavně stavu entity v IS CAM. Pokud je entita synchronizována a schválena, nelze ji upravovat v IS PEvA II (viz také dále).

Všechny geografické objekty a postupně i původci, by měly být synchronizovány s IS CAM.

#### <span id="page-2-0"></span>**2. Synchronizované entity**

Postupně se zvyšuje počet původců, kteří jsou synchronizováni s IS CAM.<sup>1</sup> Geografických objektů je s IS CAM synchronizována většina.<sup>2</sup>

V IS PEvA II došlo v této oblasti ke dvěma úpravám:

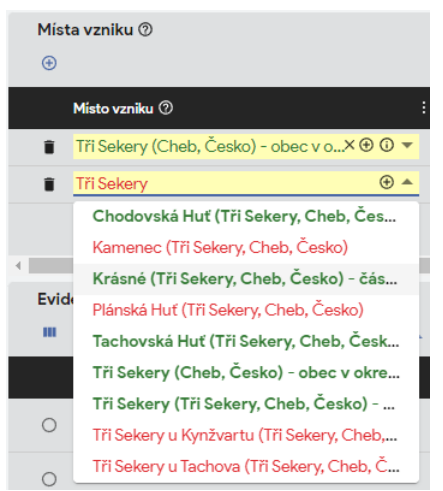

1. Vizuální detekce entit (původců a geografických objektů), které jsou s IS CAM synchronizovány. Při zápisu například místa vzniku v evidenčním listu NAD, budou v přehledu nabízených entit barevně odlišeny geografické objekty synchronizované s IS CAM od těch, které synchronizované nejsou (viz obrázek, stav na instanci TEST). Současně jsou tyto entity odlišeny i v mřížce míst vzniku listu NAD. Zeleným písmem jsou zobrazeny entity synchronizované s IS CAM a červeným ty, které synchronizované nejsou.

Podobně je upraveno zobrazení synchronizovaných a nesynchronizovaných entit i v dalších oblastech evidencí

IS PEvA II, kde se k záznamům napojují původci nebo geografické objekty.

2. Dále došlo k zákazu editace entit, které jsou synchronizovány, a jsou v IS CAM ve stavu "schváleno". Takové entity není možné v IS PEvA II upravovat, protože po jejich změně by bylo nutné odeslat aktualizaci do IS CAM, což ale v IS PEvA II nelze (do IS CAM lze z IS PEvA II zasílat jen nové entity nebo aktualizovat ty, které jsou ve stavu "nová")<sup>3</sup>. Pro typ synchronizovaných entit ve stavu "schváleno" bylo nově znepřístupněno tlačítko "Oprava".

#### <span id="page-2-1"></span>**3. Odkaz na veřejnou část IS CAM**

Entity (GEO, původci) synchronizované s IS CAM obsahují v poli "Externí identifikátory" odkaz na veřejnou část IS CAM.

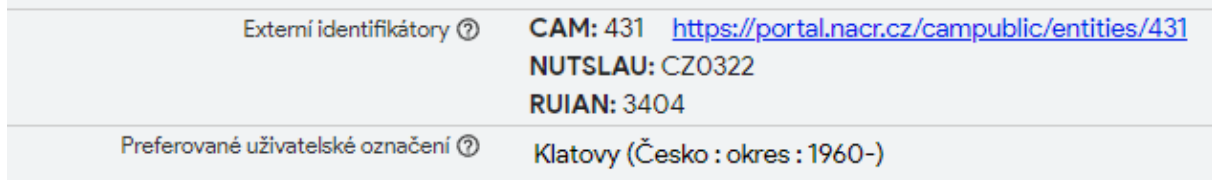

1

<sup>1</sup> Podrobněji k synchronizaci např. příručka **[Synchronizace entity IS PEvA II s entitou v CAM](https://www.mvcr.cz/soubor/synchronizace-entity-is-peva-ii-s-entitou-v-cam.aspx)** (viz stránka [https://www.mvcr.cz/clanek/provoz-informacniho-systemu-evidence-narodniho-archivniho-dedictvi-na-narodnim](https://www.mvcr.cz/clanek/provoz-informacniho-systemu-evidence-narodniho-archivniho-dedictvi-na-narodnim-portalu.aspx)[portalu.aspx\)](https://www.mvcr.cz/clanek/provoz-informacniho-systemu-evidence-narodniho-archivniho-dedictvi-na-narodnim-portalu.aspx).

<sup>2</sup> Chybí některé české lokality, podrobněji **[Úpravy záznamů geografických objektů na území ČR v IS PEvA II](https://www.mvcr.cz/soubor/ceskegeoobjekty-2023-02-17-pdf.aspx)  [\(verze 1.1\)](https://www.mvcr.cz/soubor/ceskegeoobjekty-2023-02-17-pdf.aspx)**.

<sup>&</sup>lt;sup>3</sup> Stavy entit viz https://cam.nacr.cz/doc/ontology/states.html.

Tato veřejná část zatím není úplně dopracovaná, ale časem může být odkaz užitečný, protože bude obsahovat další doplňující informace, které nejsou obsaženy v evidenci původců a geografických objektů v IS PEvA II.

## <span id="page-3-0"></span>**4. Změny v hierarchii zaniklých GEO entit**

U zaniklých geografických objektů z podtřídy "administrativně či jinak lidmi vymezená území" nově není hlídána hierarchie v nadřazeném prvku. Je tedy možné např. zařadit zaniklou obec pod současnou obec (zápis do údaje "Nadřazený prvek").<sup>4</sup> Pokud se mají nabízet, je ale nejdříve nutné zapsat údaje do bloku "zánik" (určit způsob zániku a zánik datovat nebo určit "typ zániku").

Současně byla opravena chyba, kdy se v této hierarchii nabízely i zaniklé GEO. Aktuálně jsou tedy v údaji "Nadřazený prvek" vždy nabízeny jen existující GEO z podtřídy "administrativně či jinak lidmi vymezená území". Pokud zapisuji existující geografický objekt (viz první odstavec), pak jsou nabízeny jen ty, které jsou v hierarchii na vyšší<sup>5</sup> nebo stejné<sup>6</sup> úrovni. Přesto v IS PEvA II nejsou zatím implementována všechna pravidla pro hierarchii existujících GEO podtřídy "administrativně či jinak lidmi vymezená území" a při editaci je třeba vycházet z textu Základních pravidel, a to hlavně z přílohy č. 10.

# <span id="page-3-1"></span>**5. Ovládání zápisu evidenčních jednotek**

Bylo zpřehledněno ovládání zápisu evidenčních jednotek (dále jen "EVJ") u listů NAD (dílčích listů), vnějších a vnitřních změn:

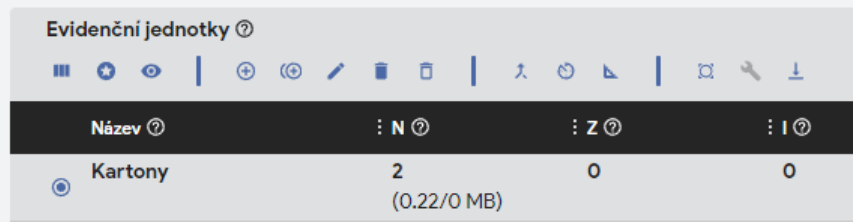

1. Reorganizace tlačítek pro práci s EVJ: V prvním bloku jsou tlačítka, která ovládají zobrazení EVJ v mřížce. V druhém bloku tlačítka, které ovládají

editaci (zápis nové EVJ, její smazání apod.). Ve třetím bloku jsou "sumarizační tlačítka". Poslední blok obsahuje ovládání méně používaných funkcí (např. vynulování hlavních EVJ).

2. Nové tlačítko, které smaže všechny nevyplněné EVJ (např. po načtení struktury EVJ z listu 盲 NAD). Tlačítko je zobrazováno u vnějších a vnitřních změn (VněZ a VniZ). Prázdné EVJ (bez vyplněného počtu EVJ) v IS PEvA II nejdou uložit a chybová hlášení operátory často matou.

1

<sup>&</sup>lt;sup>4</sup> Viz Základní pravidla, kap. 12.3.3 a bod 3: "**U zaniklých lokalit** (v Česku i v zahraničí) je umožněno navázat archivní autoritní záznam entity na archivní autoritní záznam nejblíže určitelné nadřazené entity bez ohledu na požadavek přesněji definovat hierarchii.".

<sup>5</sup> Vyšší např. pro obce a GEO na nižších úrovních.

 $6$  Na stejné úrovni např. pro skupinu "vnitřní členění státu". Podrobněji viz: [https://cam.nacr.cz/doc/ontology/rules/body\\_geo.html.](https://cam.nacr.cz/doc/ontology/rules/body_geo.html)

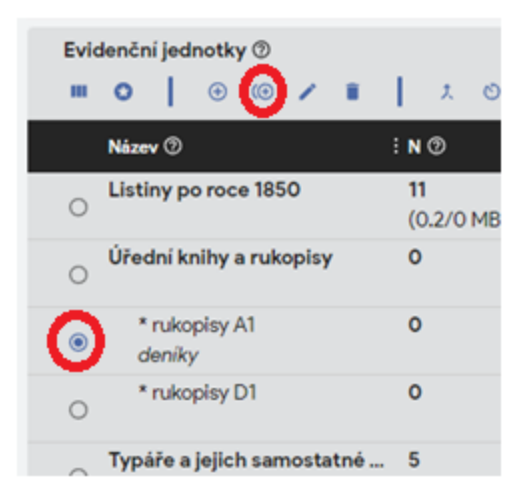

2. Mřížka přehledu EVJ by se po přidání nebo editaci EVJ a zavření okna "Úprava" (úprava/změna/zápis EVJ) neměla přesouvat či ztrácet fokus(viz obrázek). To zabrání potřebě neustálého listování mřížkou, což bylo nepříjemné hlavně v případě, kdy je zapsáno větší množství EVJ.

3. Přidat dílčí EVJ by mělo být možné, i když fokus mřížky je na dílčí EVJ (zatím bylo nutné vždy "klepnout" na hlavní EVJ).

 $\odot$ 4. V evidenci VněZ a Vniz je nové tlačítko (v prvním bloku ovládacích prvků – viz bod č. 1 v této kapitole), které zobrazí náhled na stav EVJ v listu NAD po přepisu VniZ nebo VněZ. Cílem náhledu je zabránit chybnému zápisu např. při zpracování archivního souboru, zapsaného pomocí VniZ typu 01. Náhled na výsledný zápis EVJ na listu NAD před vlastním přepisem změny by Vám měl napovědět, zda máte zápis změny proveden správně.

Příklad užití nového tlačítka: Zápis archivního zpracování pomocí vnitřní změny typu 01. Archivní soubor byl popsán manipulačním seznamem a cílem je mít v listu NAD zapsány veškeré EVJ jako zpracované a neinventarizované:

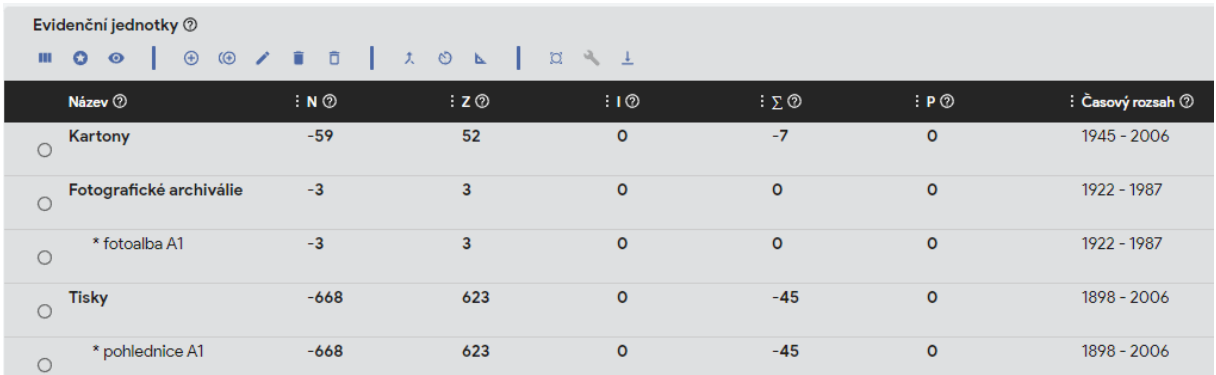

a) zápis EVJ ve vnitřní změně;

b) náhled na výsledek přepisu po sepnutí tlačítka

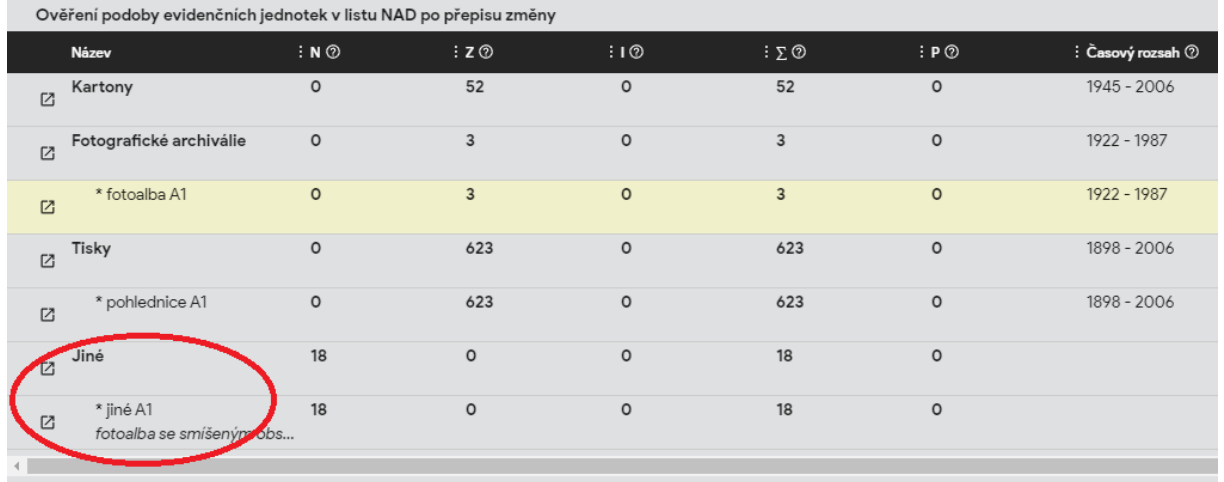

Kontrolní náhled by Vás měl minimálně upozornit, že ještě musíte zapsat zpracování EVJ "Jiné".

# <span id="page-5-0"></span>**6. Změny v počtu současně nepřepsaných VněZ typu "přírůstek k existujícímu archivnímu souboru" (typ 11 nebo 12)**

Úpravy IS PEvA II reaguji na časté případy, kdy výběr archiválií od jednoho původce trvá řádově i měsíce a přitom u tohoto původce může probíhat souběžně více skartačních řízení.

1. Je umožněn zápis více nepřepsaných vnějších změn (VněZ) typu 11 nebo 12. Tato funkcionalita je v IS PEvA II implementována již delší dobu, ale navazují na ni nově přidané funkcionality popsané dále.

2. Pokud je zapsána jedna nebo více VněZ typu 11, případně 12, je nově povoleno zapsat novou vnitřní nebo vnější změnu i jiného typu než 11 nebo 12, která ale nemá zásadní důsledky do příslušného listu NAD. Například je možné zapsat VněZ typu 51 (úbytek delimitací části archivního souboru), ale není možné zapsat změnu typu 52 (úbytek delimitací celého archivního souboru), která by po přepisu a přijetí na straně cílového archivu rušila příslušný evidenční list NAD. Podobně u vnitřních změn, kde se bude určitě hodit například možnost zápisu obecné vnitřní změny typu 01. Podobně je nyní nově možné zrušit přepis VněZ nebo VniZ, i když existují nepřepsané změny typu 11 nebo 12, ovšem vždy musí jít o poslední přepsanou změnu.

3. Dlouhodobá existence zapsaných a nepřepsaných VněZ typu 11 nebo 12 také blokovala možnost editovat přímo list NAD (zápis původců, doplnění zápisu do textových rubrik apod.). Nově je možné editovat list NAD, i když k němu existuje nepřepsaná vnější nebo vnitřní změna, a to jakéhokoliv typu. Existuje ale několik údajů, které editovat nelze. Jde o údaje, které jsou přímo ovlivňovány nepřepsanou změnou nebo volbu typu změny ovlivňují. Jde o tyto údaje:

- a) metráž archivního souboru;
- b) evidenční jednotky archivního souboru;
- c) evidenční status archivního souboru.